## **Accessing Student Report Cards from Parent/Student Portal**

1. Click the Report Cards Link on the left navigation screen.

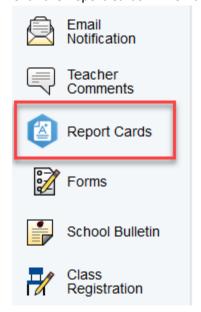

2. Click the Report Card Link.

## **Archived Report Cards**

Sch 3 Q3 Report Card 19-20

3. After clicking the link, the Report Card will open in a new tab in your web browser.

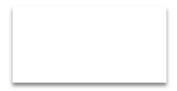

Report Card: 2019-2020 Quarter 3 03 Nicholas Lacorte Peterstown 700 Second Avenue Elizabeth, NJ 07202 908-436-6230

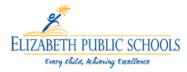